## *Risolviamo il problema 7.* Per soddisfare le prime richieste, diamo i comandi:

```
restart:
with(DEtools):
a:=2: b:=0.01: c:=1: d:=0.01:
LVpp := diff(x(t), t) = x(t) * (a-b*y(t)), diff(y(t), t) = y(t) * (-c+d*x(t)):
vars := x(t), y(t):
DEplot({LVpp}, {vars}, t = 0..8, x = 0..200, y = 0..300, title =
   `Modello prede-predatori di Lotka-Volterra: x = conigli, y = volpi`,
  color = magnitude);
```
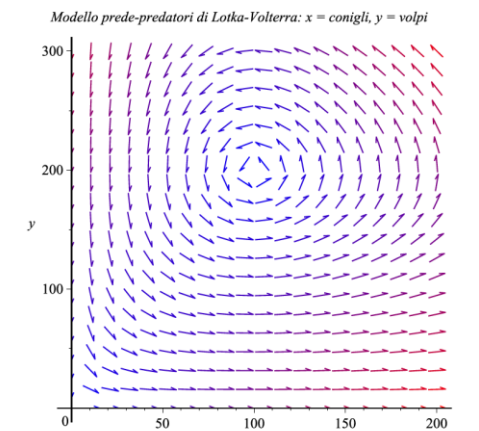

ics :=  $[x(0)=100, y(0)=5]$ ,  $[x(0)=80, y(0)=180]$ ,  $[x(0)=50, y(0)=50]$ ,  $[x(0)=300, y(0)=150], [x(0)=100, y(0)=200]:$ 

DEplot({LVpp}, {vars}, t =  $0..8$ , x =  $0..900$ , y =  $0..1100$ , [ics], animate = true, numframes =  $400$ , arrows = none, thickness = 1, linecolour = red);

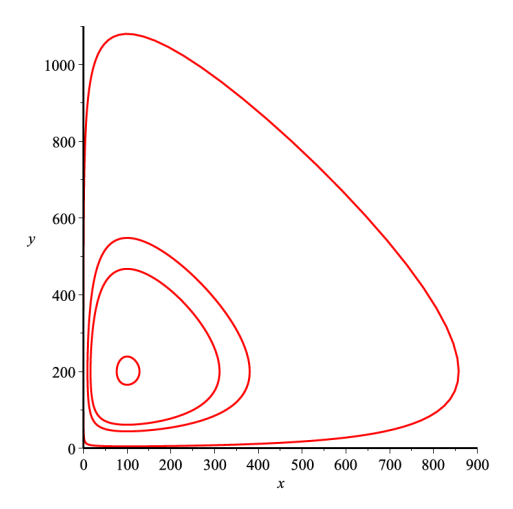

Si noti che nessuna traiettoria parte dallo stato (100, 200), che è un punto di equilibrio (*centro*). Ricordiamo la possibilità di ottenere lo stesso risultato anche col comando:

phaseportrait({LVpp}, {vars},  $t = 0..8$ , [ics],  $x = 0..900$ ,  $y = 0..1100$ , stepsize =  $0.02$ , arrows = none, thickness = 1, linecolour = red); Passiamo quindi a scrivere la procedura di calcolo numerico per ottenere, col metodo di Eulero (diretto), una soluzione approssimata a partire dallo stato (300, 150); prima però dobbiamo esplicitare le equazioni (6), adattate al caso del nostro sistema, rispetto ai "nuovi" valori delle variabili di stato (cioè quelli al passo *n*+1, da calcolare) in funzione dei "vecchi" valori (cioè quelli al passo *n*, già noti). In conclusione, scriveremo:

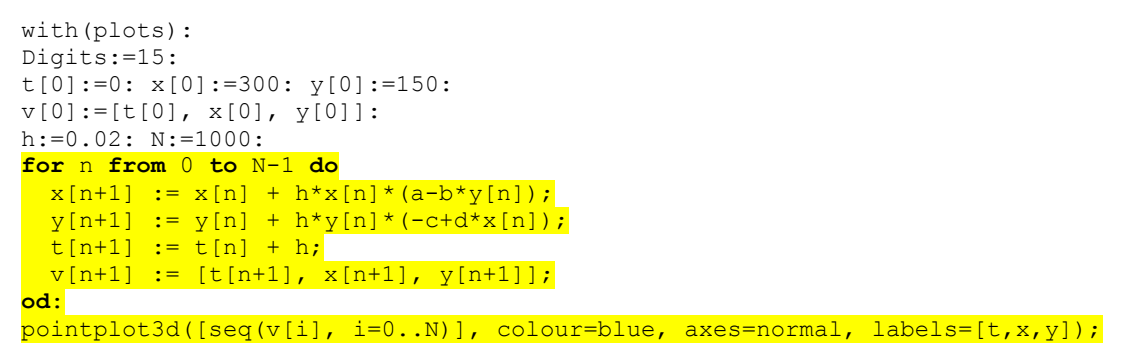

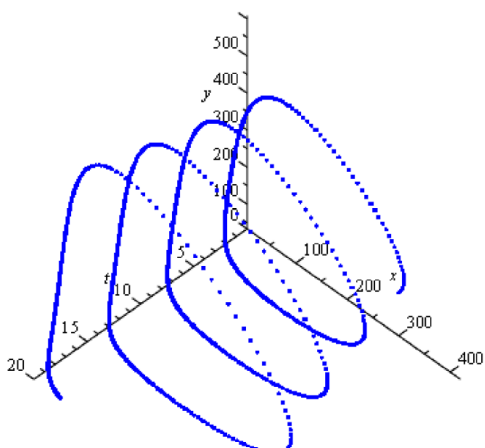

 $pointplot3d([seq(v[i], i=0..N)], colour=blue, axes=normal, labels=[t,x,y],$ orientation =  $[0, 90]$ ;

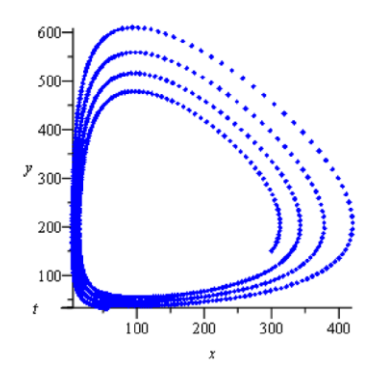

Cambiamo i due valori di  $h \in N$ , con le istruzioni  $h: =0.005$ :  $N: =4000$ : e quindi ripetiamo tutti i comandi evidenziati in giallo; otteniamo le due figure che seguono.

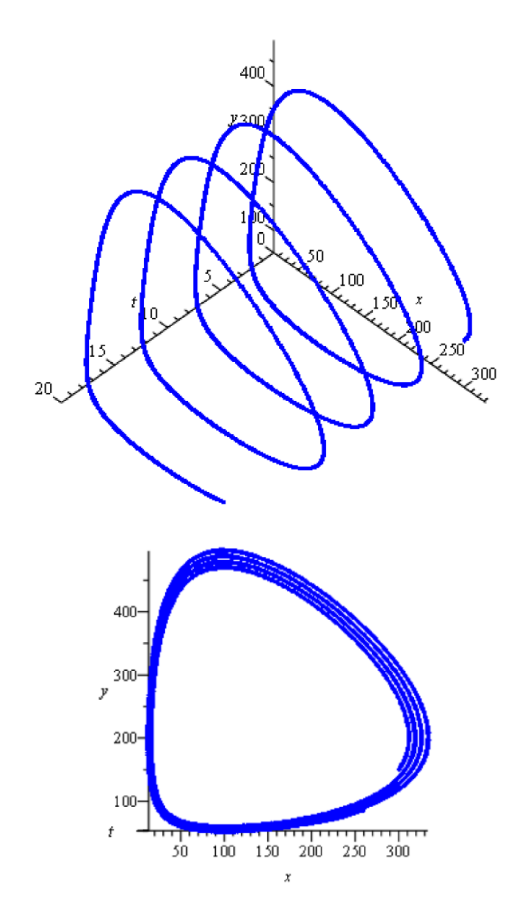

Si noti che, avendo ridotto il passo, la traiettoria tende ad allargarsi più lentamente; ma ciò non è sufficiente a indicarci che, in realtà, l'allontanamento dall'orbita su cui sta lo stato iniziale (300, 150) è dovuto all'accumulo di errori di approssimazione insiti nel procedimento di calcolo eseguito… Dai risultati di questa procedura si potrebbe arguire, erroneamente, che le traiettorie abbiano una forma a spirale − come se il punto di equilibrio fosse un fuoco instabile anziché un centro!

In effetti, ad ogni successiva iterazione, si verifica un errore intrinseco, dovuto sia alla scelta dell'algoritmo e dell'ampiezza *h* del passo, sia all'uso di un numero finito di cifre per rappresentare i valori numerici reali. All'atto pratico, con l'algoritmo di Eulero (importante concettualmente e storicamente, ma di scarsa utilità), si dovrebbe dimezzare l'ampiezza del passo, raddoppiando il numero di iterazioni, fino a quando la differenza tra i risultati non è più apprezzabile; d'altra parte, *h* non può diventare arbitrariamente piccolo, a causa degli errori introdotti dal numero di cifre usate…

Si ruotino ancora le figure sopra ottenute, in entrambi i casi previsti per *h*, al fine di visualizzare l'andamento nel tempo delle due variabili di stato… E si osservi che, essendo tracciato per punti (uno per ogni passo nel tempo), il grafico permette pure di vedere dove il sistema si muove più velocemente lungo la traiettoria: ciò avviene in corrispondenza dei punti più distanziati. Volendo unire i punti del grafico, si usi il comando spacecurve al posto di pointplot3d, sugli stessi argomenti.